### **Network Upgrade: Get Connected**

There has been a change to how you access the Boston College network when you are on-campus.

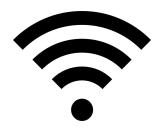

Follow these steps to connect when you are on-campus:

#### **BC Staff, Faculty, and Students**

- 1. Wireless: Connect to the "eduroam" wireless network.
  - \*Wired: Plug your Ethernet cord into your computer.
    - \*The wired network will be upgraded building-by-building in June.

To learn when your building will be impacted, see the other side of this page.

- 2. **Windows:** Click on the pop-up that says "Additional information is needed to connect to this network"
- 3. Login when prompted: <u>BCusername@bc.edu</u> (include @bc.edu) <u>BC Password</u> (used for Agora Portal)
- 4. Select "I Agree" or "Continue" on any certificate messages.

NOTE: If you have trouble with these steps, try restarting your computer or device.

### Windows Computers - Trouble Connecting?

You may need to install configuration software.

- 1. Connect to the "BostonCollege" wireless network.
- 2. Go to **helix.bc.edu** and select **"Download Windows Configuration Software"** and then install the software.
- Follow the instructions above.

### Mac Computers - Trouble Staying Connected?

You may need to make eduroam your preferred wireless network.

- 1. Click the Wi-Fi icon in the menu bar and then click **Open Network Preferences.**
- 2. Select **Wi-Fi** in the left pane and then click **Advanced**.
- 3. Under the **Wi-Fi tab**, drag "eduroam" from the list of preferred wireless networks so it is above "BostonCollege."

#### Guests (non-BC users)

- 1. Connect to the "BostonCollege" wireless network.
- 2. Go to **helix.bc.edu** and complete the "Guest Registration" form.
- 3. You'll receive an email and/or text with your login credentials.

## Wired Upgrade Schedule

The wired network will be upgraded building-by-building in June 2015. Schedule subject to change. Check **bc.edu/getconnected** for the latest.

| Date      | Location                                                                                                    |
|-----------|----------------------------------------------------------------------------------------------------|
| Completed | 3 Lake Street, 129 Lake Street, Cadigan Center, St. Clement's, Fitzpatrick, Gonzaga, Roncalli, Welch, Williams |
| TBD       | Residence Halls                                                                                                |
| June 3    | Bapst Library, Lyons Hall, St Mary's Hall                                                                      |
| June 4    | Newton Campus (wired and wireless upgrade)                                                                     |
| June 9    | Carney, Higgins, McElroy, Stokes                                                                               |
| June 10   | Alumni Stadium, Beacon St. Parking Garage, Conte Forum, Merkert, Yawkey                                        |
| June 11   | Devlin, Fulton, Gasson, O'Neill Library                                                                        |
| June 23   | College Rd. Buildings, Hammond Triangle & Beacon St. Buildings, Service Building                               |
| June 24   | Campion Hall, McGuinn Hall, 90 More Hall, Corcoran Commons, Plex, Robsham                                      |
| June 25   | Comm. Ave. Parking Garage, Cushing Hall, Maloney Hall                                                          |
| June 30   | 9 Lake Street, STM Library, and Properties in Dover, Dorchester, Weston                                        |

**NOTE:** VoIP desk phones (typically black or gray with a blue message indicator) need to be restarted by disconnecting and reconnecting the Ethernet cable.

# **Need Help?**

Visit <u>bc.edu/getconnected</u> or call the Help Center at 617-552-HELP (4357)